# SS&C | blueprism

Hub 4.1
Release Notes

Document Revision: 1.4

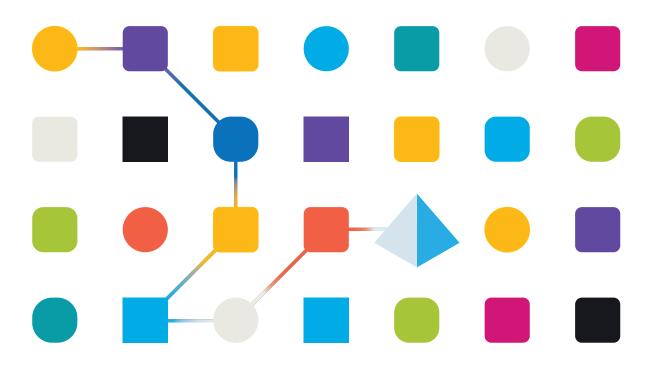

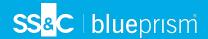

# **Trademarks and Copyright**

The information contained in this document is the proprietary and confidential information of Blue Prism Limited and should not be disclosed to a third-party without the written consent of an authorized Blue Prism representative. No part of this document may be reproduced or transmitted in any form or by any means, electronic or mechanical, including photocopying without the written permission of Blue Prism Limited.

## © Blue Prism Limited, 2001 - 2023

"Blue Prism", the "Blue Prism" logo and Prism device are either trademarks or registered trademarks of Blue Prism Limited and its affiliates. All Rights Reserved.

All trademarks are hereby acknowledged and are used to the benefit of their respective owners. Blue Prism is not responsible for the content of external websites referenced by this document.

Blue Prism Limited, 2 Cinnamon Park, Crab Lane, Warrington, WA2 0XP, United Kingdom. Registered in England: Reg. No. 4260035. Tel: +44 370 879 3000. Web: www.blueprism.com

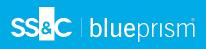

# Contents

| Release Notes                               | 4 |
|---------------------------------------------|---|
| Hub 4.1 – November 2020                     | 4 |
| Upgrade Hub and Interact 4.0 to version 4.1 | 6 |
| Prerequisites                               | 6 |
| Upgrade steps                               | 6 |
| Troubleshooting upgrades                    | 8 |
| Previous Releases                           | 9 |
| Hub 4.0 – September 2020                    | 9 |

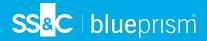

## **Release Notes**

## Hub 4.1 – November 2020

This release note is for the 4.1 release of Blue Prism Hub delivered in an on-premise configuration.

## **Upgrading**

The Blue Prism Interact and Hub Upgrader can be downloaded from the customer portal. This easy-to-use tool will upgrade 4.0 to 4.1. For more information, see Upgrade Hub and Interact 4.0 to version 4.1 on page 6.

#### **Enhancements**

The following new features and enhancements are introduced in this version of Hub.

| Area           | Description of Change                                                                                                    |
|----------------|----------------------------------------------------------------------------------------------------|
| Authentication | Active Directory Authentication using LDAP can now be used to leverage the advantages of single sign-on. Once this connection has been established, users will be able to use their corporate logins to sign into Hub or Interact. This removes the need for the Hub Administrator to set up local users.                                      |
| Installer      | The following enhancements have been made to the Hub installer:                                                                                                    |
|                | <ul> <li>Server Manager roles and features automatically install – This requires<br/>VMs to restart after the installation; the choice can be made to restart<br/>immediately or later.</li> </ul>                                                                                                    |
|                | <ul> <li>Customer ID is now entered through a new screen, rather than manually<br/>updating the customerid key in the appsettings.json file after installation.</li> </ul>                                                                                                    |
|                | Enhanced SQL screens:                                                                                                    |
|                | <ul> <li>Test connection button – This ensures that the information entered<br/>establishes a successful SQL connection. The installation cannot<br/>progress to the next step without a successful connection.</li> </ul>                                                                                                    |
|                | <ul> <li>Inherited values from the previous SQL screen – This prevents the user<br/>from having to enter the same SQL information across multiple<br/>screens.</li> </ul>                                                                                                    |
| Tools          | A new tool has been added for encrypting and decrypting of connection strings.  For security reasons the appsettings.json files for all the web sites are encrypted. If changes are needed to the configuration settings in this file, the encrypting/decrypting console application allows the file to be decrypted and then encrypted again. |
|                | See Blue Prism Data Protector Tool for more information.                                                                                                    |

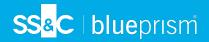

## Fixes and improvements

The following fixes and minor improvements are included in this version of Hub.

| Area           | Description of Change                                                                                                    |
|----------------|----------------------------------------------------------------------------------------------------|
| Authentication | Previously, if Windows Authentication was selected within the Hub Database settings, the username and password fields were still available. These fields are now unavailable if the Windows Authentication option is selected, which reduces the likelihood of any potential SQL errors.                                                                                                   |
| Installer      | <ul> <li>The following improvements have been made to the Hub installer:</li> <li>The installer has been renamed to Blue Prism Hub from Blue Prism Base.</li> <li>Increased maximum number of users – Previously the maximum pool size used the default value. The maximum pool size has now been set to 500, thus allowing more users.</li> <li>Legal and visual enhancements:</li> </ul> |
|                | <ul> <li>The End-User License Agreement (EULA) has been reformatted.</li> </ul>                                                                                                    |
|                | <ul> <li>The publisher name has been updated to "Blue Prism Limited"<br/>throughout the installer.</li> </ul>                                                                                                    |

## Known issues

A list of any prominent issues with this release is maintained in the knowledge base, click here for more information.

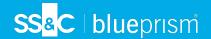

# Upgrade Hub and Interact 4.0 to version 4.1

Q.

After you have completed the upgrade, advise your users to log into Hub and clear the cache by pressing **CTRL** + **F5**. This will refresh all web pages and ensure that any user interface changes are updated.

Upgrading Hub and Interact is a simple process that uses a dedicated upgrade tool; the Blue Prism Interact and Hub Upgrader. The upgrader can only be used to upgrade version 4.0 of Hub and Interact to 4.1.

It is recommended that you schedule the upgrade to take place outside of working hours.

## Prerequisites

- Version 4.0 of Hub and Interact is installed.
- Everyone is logged out of the IMS Server.
- You have backed up all relevant databases. Although the databases are not impacted by the upgrade, it is recommended that databases are backed up before performing any upgrade.

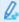

The upgrader automatically stops any running websites as part of the upgrade process. You do not need to manually stop them.

## Upgrade steps

- 1. Download the Blue Prism Interact and Hub Upgrader from the Blue Prism Portal.
- 2. Run the upgrader and follow the instructions.
- 3. Once the upgrader has completed, log in to Hub and open the plugin repository.

The repository will show that there are plugins ready to update with details of the currently installed and available versions displayed.

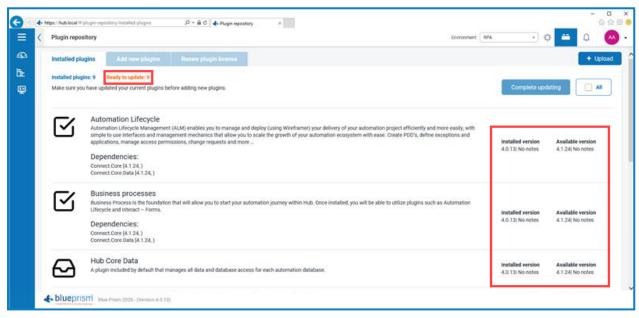

4. Select the **All** check box and click **Complete updating**.

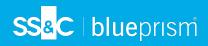

The new versions of the selected plugins are installed and the upgrade to version 4.1 is complete.

5. Repeat the process on all machines on which Hub is installed.

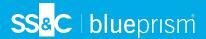

# Troubleshooting upgrades

My upgrade ended prematurely with errors.

Before retrying an upgrade, read any error messages and log files created during the upgrade and ensure any issues have been addressed before attempting the upgrade again. If this issue persists, please contact Blue Prism Support.

Following an upgrade, when I attempt to log into Interact or Hub, I am seeing an error related to SignalR about overloading the web server in IIS.

This error is very rare but if it does occur, reload the site and restart the application pools in IIS.

I canceled an installation during the upgrade process and I am now seeing errors.

It is recommended that installations are not canceled during the upgrade process. However, although errors may be seen, the rollback operation will complete successfully.

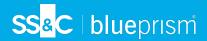

## **Previous Releases**

# Hub 4.0 – September 2020

This release note is for the 4.0 release of Blue Prism Hub delivered in an on-premise configuration.

## **Enhancements**

The following new features and enhancements are introduced in this version of Hub.

| Area          | Description of change                                                                                             |
|---------------|----------------------------------------------------------------------------------------------------|
| Plugins       | The following enhancements have been made to Hub's plugin repository:                                             |
|               | Differentiating all, free and licensed plugins drop-down                                                          |
|               | Differentiating all, free and licensed plugins label                                                              |
|               | Enter license file modal                                                                                          |
|               | Renew plugin license tab                                                                                          |
|               | Renew license modal                                                                                               |
|               | The following enhancements have been made to Hub's plugin expiry functionality:                                   |
|               | <ul> <li>A warning now displays when a plugin is about to expire</li> </ul>                                       |
|               | <ul><li>When a plugin license expires, the following can no longer be accessed:</li><li>Interact plugin</li></ul> |
| Customization | The following changes have been made to Hub's customization functionality:                                        |
|               | New default Blue Prism inline image                                                                               |
|               | New default Blue Prism logo image on IMS                                                                          |
|               | Company and Strapline values have been removed from Customization                                                 |
| Installer     | Base installer                                                                                                    |
| Security      | The following enhancements have been added to improve security in Hub:                                            |
|               | Code Obfuscation for IMS                                                                                          |
|               | Code Obfuscation for Hub                                                                                          |

## Plugin updates

A number of plugins are provided in a release – new and/or updated plugins are listed below.

## **Updated plugins**

| Plugin   | Description                                                                |
|----------|----------------------------------------------------------------------------|
| Interact | Priority and SLA no longer required fields when creating an Interact form. |

## **Known issues**

A list of any prominent issues with this release is maintained in the knowledge base, click here for more information.